# EXTERNAL PACING PROCEDURE Phillips HeartStart MRx

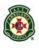

## INDICATION:

Bradycardia with poor perfusion: - unresponsive to atropine or IV fluids; or - where IV access cannot be obtained.

(Pacing is preferred over an adrenaline infusion for post cardiac arrest bradycardia)

### **PROCEDURE:**

- 1. Explain the procedure to the patient and family
- 2. Set up an adrenaline infusion, if IV access obtained
- 3. Ensure ECG electrodes are well off the chest
- Prepare skin for pacing electrodes (clip back/chest hair no shaving, no alcohol)
- 5. Position defib pads:
  - a. **anterior** electrode in approximately V2/V3 12-lead position, horizontally (avoid the nipple, sternum and diaphragm)
  - b. **posterior** electrode at left vertebral edge, below bony prominence of scapula, vertically
- 6. Turn the **[Therapy Knob]** to the **[Pacer]** position. The message "Pacing Paused" appears in the status block and indicates that the pacing function is enabled, however pacing pulses are not yet being delivered
- 7. Press the **[Lead Select]** button to select the best lead (i.e. the lead with the most easily detectable R-wave)
- 8. Verify that the white R-wave markers appear above or on the ECG waveform. A single marker should be associated with each R-wave. If the R-wave markers do not appear or do not coincide with the R-wave, select another lead
- Press [Pacer Rate] and use the [up/down arrow] buttons and [Menu Select] button to select the desired number of pace pulses per minute – rate should be set at 50% over the initial bradycardia
- Press [Pacer Output] and use the [up/down arrow] buttons and [Menu Select] button to select the lowest current output (10mA)
- 11. Press [Start Pacing]. The message "Pacing" appears
- 12. Verify that the pacer is sensing (white markers on the ECG waveform)

#### continues over

# EXTERNAL PACING PROCEDURES – cont. Phillips HeartStart MRx

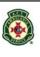

### **PROCEDURE** (continued)

- 13. Press [Pacer Output], then use the [up/down arrow] buttons and [Menu Select] button to:
  - a. increase the output until cardiac capture occurs (rarely under 60mA). Capture is indicated by the appearance of a QRS complex immediately after each pacing marker (also a wide / changed QRS and a big T wave)
  - b. increase current output by 5mA over initial capture value
- 14. Check mechanical capture (palpable pulse,  $\uparrow$  LOC  $\uparrow$  BP)
- 15. Ensure analgesia is provided
- 16. Continue to ensure electrical and mechanical capture
- 17. Adjust rate and current output as required

### NOTES:

- Spontaneous beats which are not associated with pacing may occur. This is a normal variance.
- If the patient's heart rate is above the pacer rate, pace pulses are not delivered and, therefore, pacing markers do not appear.
- To stop delivery of pace pulses, press [Pause Pacing]. Once paused, press [Resume Pacing] to resume delivery of pace pulses. Moving the [Therapy Knob] off the [Pacer] position will also stop delivery of pace pulses.